## C programming language CS 210 Tutorial 11 File input and output/Encryption-Decryption

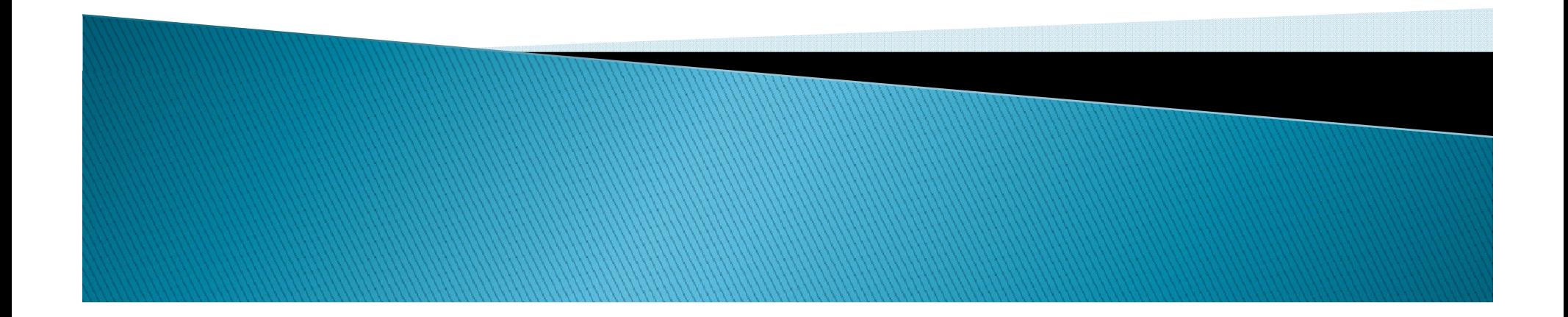

# File I/O in C

- $\blacktriangleright$  Other than reading and writing to screen, we can also
- $\blacktriangleright$  read and write files
- ` What you need:
- $\blacktriangleright$   $\cdot$  stdio.h
- ` What you do:
- $\blacktriangleright$  #include  $<$ stdio.h $>$
- $\triangleright$  Declare a File  $^*$  variable (called as a file handler) for the file reference.

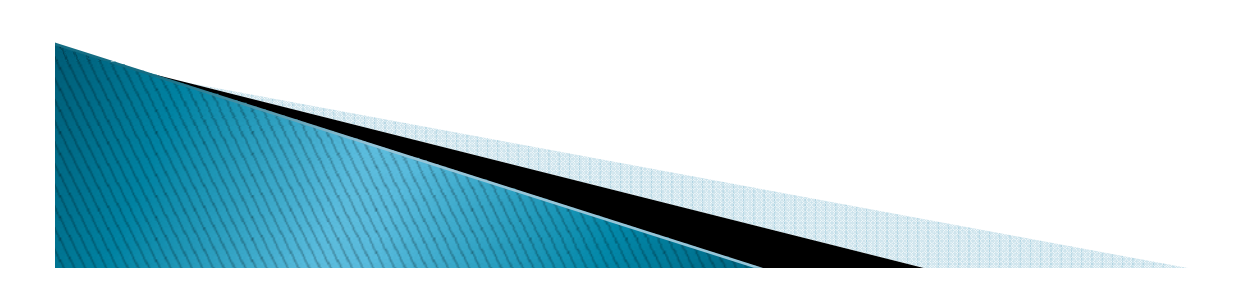

# File I/O in C

- ` What you do next:
- ▶ Define the File \* by calling fopen, with the correct mode.
- $\blacktriangleright$  Check if the file is NULL. If so, quit, with some error message.
- ` Depending on what you want:
	- $\,\circ\,$  fprintf(filepointer, "Print this into the file.\n");
	- fgets(s, n, filepointer);
- **ALWAYS call fclose(filepointer)**; at the end.

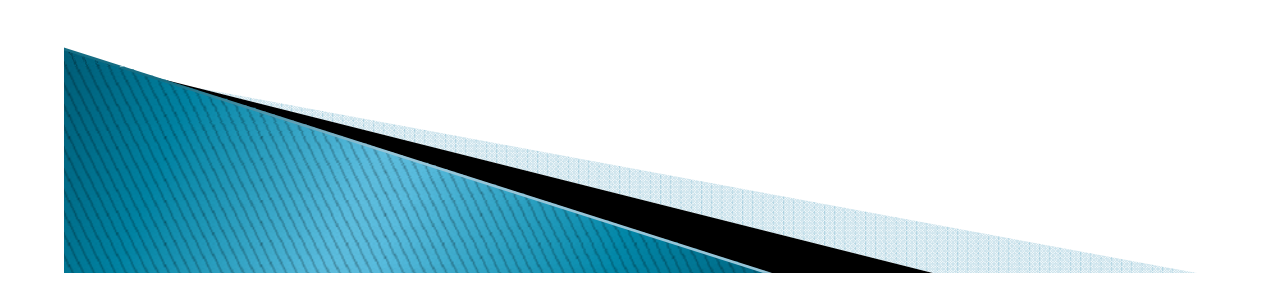

#### Open a text file and read line by line: demonstration2

```
` int main ( void )
\blacktriangleright {
` //static const
\blacktrianglerightchar filename[] = "textfile.txt";\blacktrianglerightFILE *file = fopen ( filename, rr);
`if ( file != NULL )\blacktriangleright\bullet \qquad {
`char line [ 128 ]; \frac{1}{2} or other suitable maximum line size \frac{1}{2} /
\blacktrianglerightwhile ( fgets ( line, sizeof line, file ) != NULL ) /* read a line */` {
\blacktriangleright printf(line);
`\blacktriangleright and \blacktriangleright and \blacktriangleright`fclose (file);
`\begin{array}{ccc} \bullet & \bullet & \bullet \end{array}` else`\bullet \qquad \qquad {
` perror ( filename ); /* why didn't the file open? */
`\begin{array}{ccc} \bullet & \bullet & \bullet \end{array} return 0;
}}////
```
 $\mathbf{r}$ 

#include <stdio.h>

#### Read file and make a new file with the same content

- `Demonstration3:
- $\blacktriangleright$ #include  $\lt$ stdio.h $>$
- `/\* Library function prototypes
- $\blacktriangleright$ FILE  $*$  fopen(const char  $*$  filename, const char  $*$
- $\blacktriangleright$ mode);
- $\blacktriangleright$ int fclose(FILE \* stream); \*/
- `/\* Local function prototypes \*/
- $\blacktriangleright$ int main(int argc, char  $*$  argv[])
- `{
- $\blacktriangleright$ char \* inputname;
- `char \* outputname;
- `FILE \* inputfile;
- $\mathbf{r}$ FILE \* outputfile;
- `int charread  $= 0$ : `
- `if (argc  $!=$  3)
- ` $\rightarrow$  {

 $\mathbf{v}$ 

}

- `printf("Usage: textcopy inputfile<br>outputfile.\n");
	- return 1;

 $input$  $name = argv[1]$ ; outputname  $=$   $a<sup>21</sup>$ ;

 /\* Open/ create files. \*/ **inputfile = fopen(inputname,"r");** /\* mode "Read" \*/ outputfile = **fopen(outputname,"w");** /\* mode "Write" \*/if (inputfile  $==$  NULL  $||$  outputfile  $==$  NULL)  $/*$  files did not open \*/  $\qquad \qquad \blacksquare$  printf("Files could not be opened\n"); return 1; /\* quit now \*/  $\qquad \qquad \}$ while  $((characteration  $eta = 1$ ) = EOF)$  $\qquad \qquad \{$  printf("%c", charread); fprintf(outputfile, "%c", charread);  $= 0;$  )  $\prime$ \* close the file  $\prime\prime$ if (fclose(inputfile)  $!= 0$  || fclose(outputfile)  $!= 0$ )  $\qquad \qquad \{$ printf("Close file error."); p ( );  $\qquad \qquad \}$  return 0; }

# **Copy files**

- ` Open copyfile.sln
- **Modify with some introduction on encryption.**
- **Demonstration shown in class.**
- $\blacktriangleright$  Double way encryption/decryption using a public key.
- $\blacktriangleright$  Using Exclusive OR with one byte

 $\degree$  no of keys = 2^8 = 256

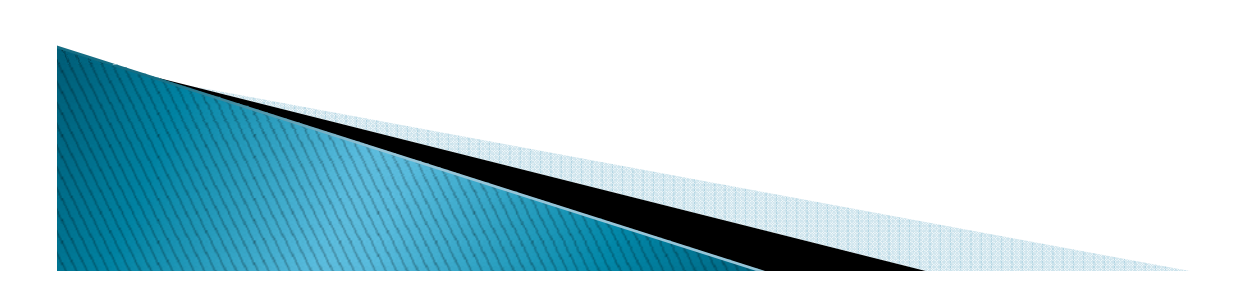

## Exercise

- ` Exercise 1: Use File input/output
- $\blacktriangleright$  Create a double way encryption/decryption machine, which uses a public key which is longer than 10 bytes to encrypt and decrypt textfile.txt
- $\blacktriangleright$  So number of keys can be 2^(8\*10)  $\blacktriangleright$

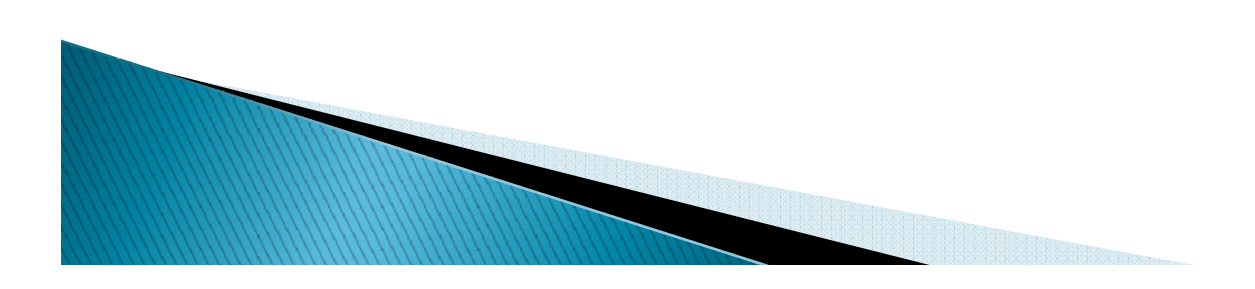

## Exercise

- ` Exercise 2: Use File input/output
- $\blacktriangleright$  Read all line of one code file and take out all comment lines then store in a new file.
- $\blacktriangleright$  commentOut.exe
- ` Intput file1.txt and output file2.txt
- $\blacktriangleright$  File1.txt is code file with comments
- $\blacktriangleright$  File2.txt is new file without any comments

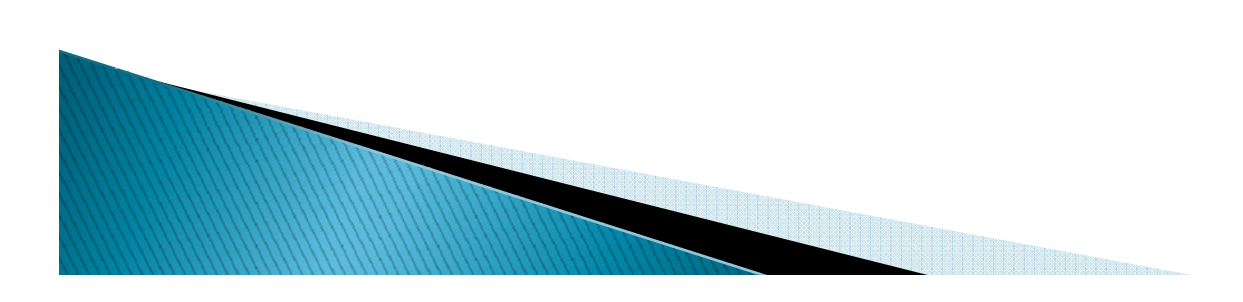

# Exercise

- ` Exercise 3:
- $\blacktriangleright$  Apply the above exercise to develop a semi– automatic marking program which is used to mark your assignment 3 part 1.
- $\blacktriangleright$  The program will read your txt file.
- $\blacktriangleright$  Take away all lines started with #
- $\blacktriangleright$  Read each line and compare with correct answers,  $\blacktriangleright$ if the same then add 1 to total mark.
- $\rightarrow$  Output total mark and possible comments to a result.txt file.

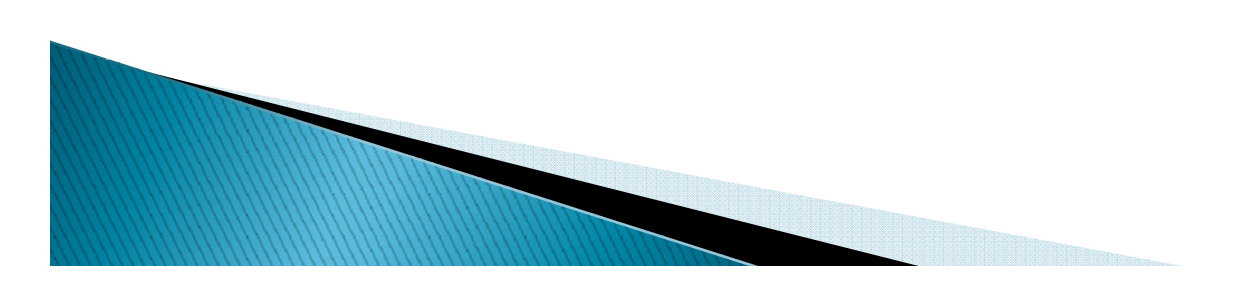